## **Teamsを使ったWebセミナーの参加方法**

セミナーURLをクリックすると以下のような画面になるので、「このブラウザーで続ける」をご選択ください。 画像のようにならない場合は、セミナーURLをコピーし、ブラウザのアドレスバーに貼り付けてくだ さい。Internet Explorerはご利用できませんのでご注意ください。 Google Chrome、Microsoft Edgeの最新版を推奨いたします。

≪Teamsアプリをお持ちの方へ≫

そのままアプリでもご利用いただけますが、お持ちのアカウント名でセミナーに参加することにな ります。気になる方はブラウザからご参加ください。ブラウザ参加でも、Office にサインインした 状態の場合、お持ちのアカウント名で参加することになります。

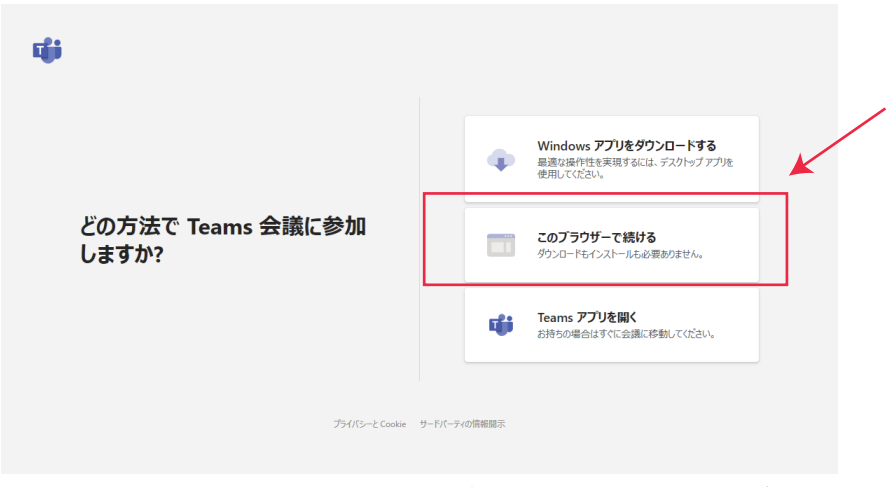

※この画面はブラウザによって異なる場合がございます。

「名前を入力」欄に受付番号または貴社名・苗字を入力し、ビデオ、マイクがオフになっているかご確認の上、 「今すぐ参加」をクリックして、会議に参加します。

※受付番号...お申込み後の受付メール「【セイロジャパン】Webセミナー受付完了 受付番号○○」の○○の数字になります。本 文頭にも明記がございます。お手数ですがこちらをご入力の上、セミナーにご参加ください。

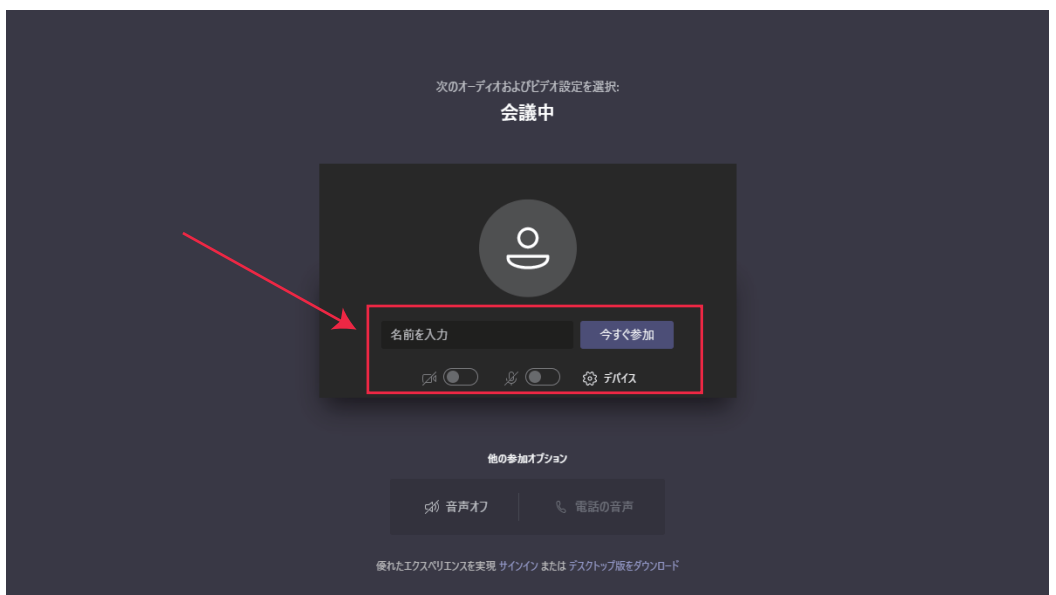